# **B – Graphs and Statistics, Lesson 6, Correlation Coefficient (r. 2018)**

# GRAPHS AND STATISTICS Correlation Coefficient

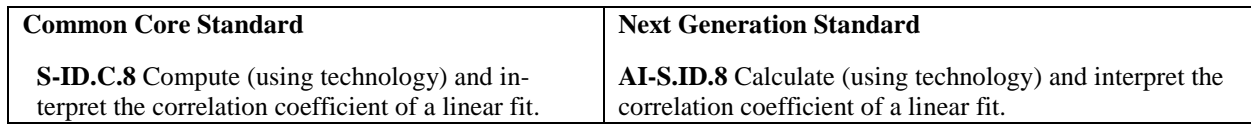

### **LEARNING OBJECTIVES**

Students will be able to:

- 1) Calculate the correlation coefficient of a linear fit.
- 2) Interpret the meaning of a correlation coefficient.

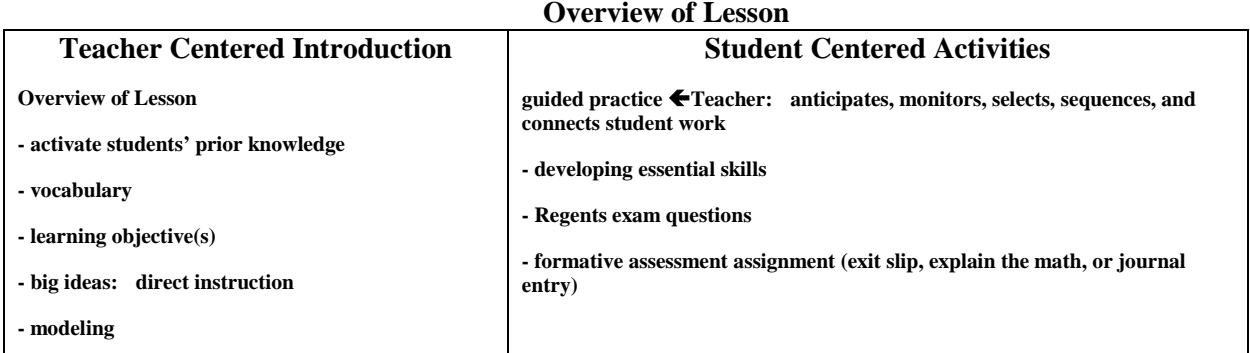

### **VOCABULARY**

**correlation coefficient** A number between -1 and 1 that indicates the strength and direction of the linear relationship between two sets of numbers. The letter "r" is used to represent correlation coefficients. In all cases,  $-1 \le r \le 1$ .

### **BIG IDEAS**

## SIGNS OF CORRELATIONS

The **sign of the correlation** tells you if two variables increase or decrease together (positive); or if one variable increase when the other variable decreases (negative). The **sign of the correlation** also provides a general idea of what the graph will look like.

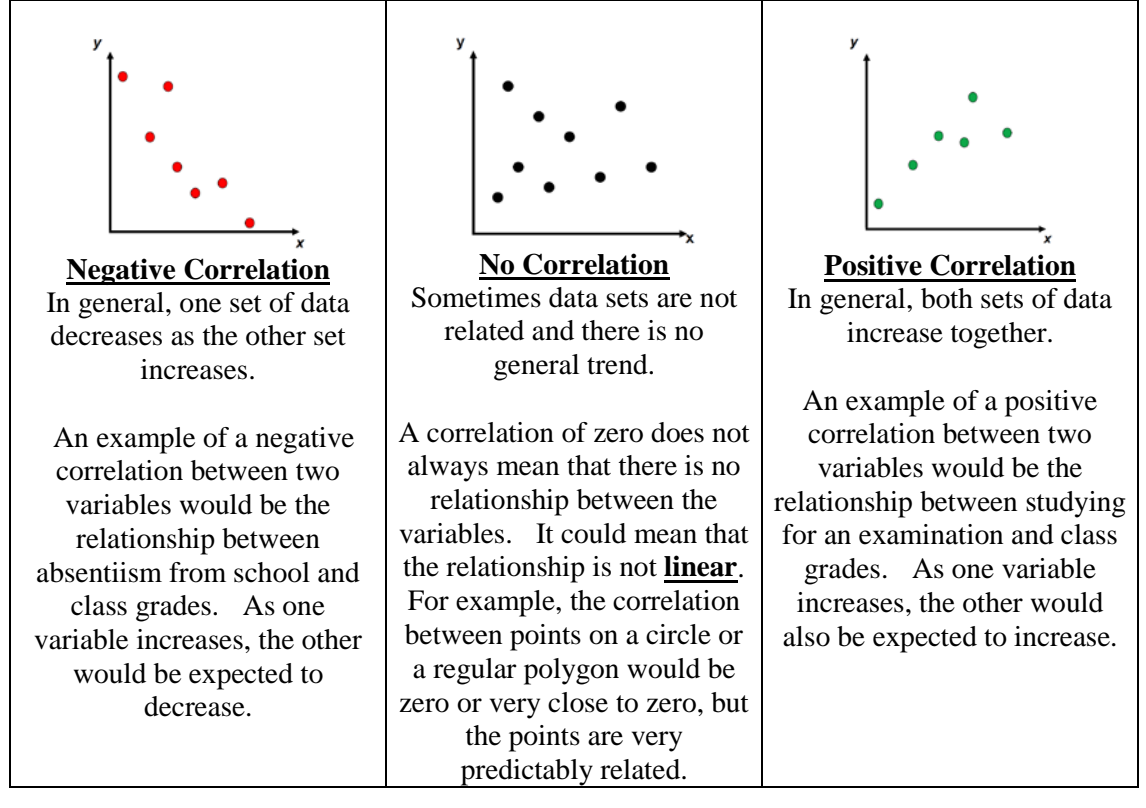

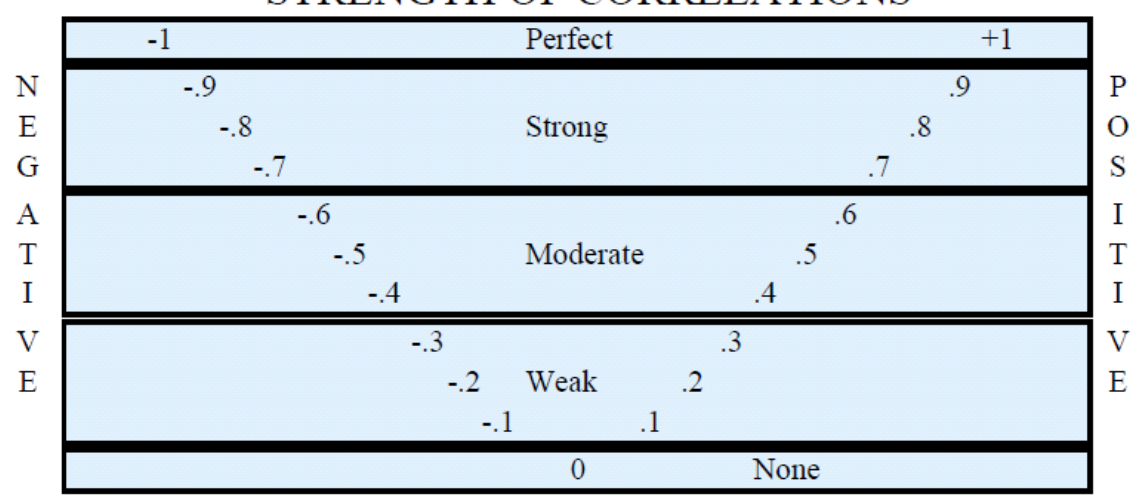

# STRENGTH OF CORRELATIONS

The closer the absolute value of the correlation is to 1, the stronger the correlation between the variables.

The closer the absolute value of the correlation is to zero, the weaker the correlation between the variables.

In a perfect correlation, when  $r = \pm 1$ , all data points balance the equations and also lie on the graph of the equation.

### **How to Calculate a Correlation Coefficient Using a Graphing Calculator**:

STEP 1. Press  $STAT$  EDIT 1:Edit.

STEP 2. Enter bivariate data in the L1 and L2 columns. All the x-values go into L1 column and all the Y values go into L2 column. Press **ENTER** after every data entry.

STEP 3. Turn the diagnostics on by pressing  $2ND$  CATALOG and scrolling down to DiagnosticsOn.

Then, press  $|ENTER|$  ENTER . The screen should respond with the message  $|Done|$ . NOTE: If Diagnostics are turned *off,* the correlation coefficient will not appear beneath the regression equation. Step 4. Press STAT CALC 4:4-LinReg (ax+b) ENTER ENTER

Step 5. The *r* value that appears at the bottom of the screen is the correlation coefficient.

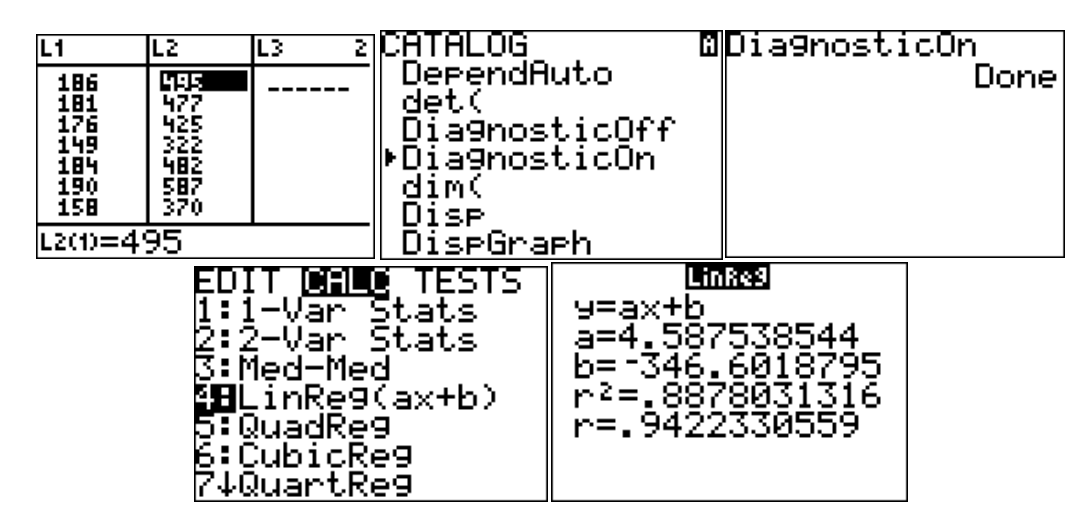

## **DEVELOPING ESSENTIAL SKILLS**

Interpret the following correlation coefficients:

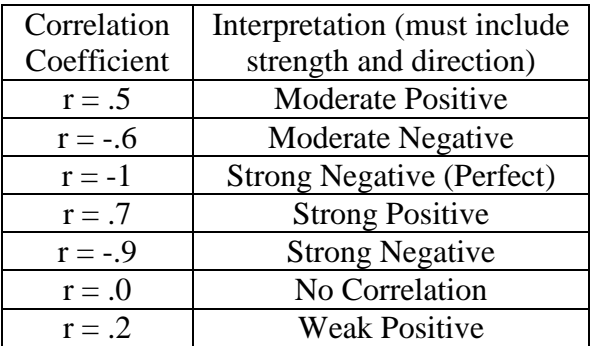

# **REGENTS EXAM QUESTIONS (through June 2018)**

# S.ID.C.8: Correlation Coefficients

32) The scatterplot below compares the number of bags of popcorn and the number of sodas sold at each performance of the circus over one week.

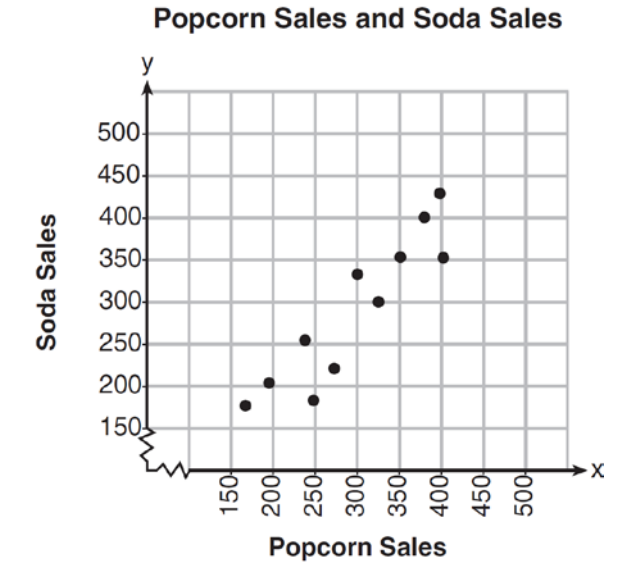

Which conclusion can be drawn from the scatterplot?

- 1) There is a negative correlation between popcorn sales and soda sales.
- 3) There is no correlation between popcorn sales and soda sales.
- 2) There is a positive correlation between popcorn sales and soda sales.
- 4) Buying popcorn causes people to buy soda.
- 33) What is the correlation coefficient of the linear fit of the data shown below, to the *nearest hundredth*?

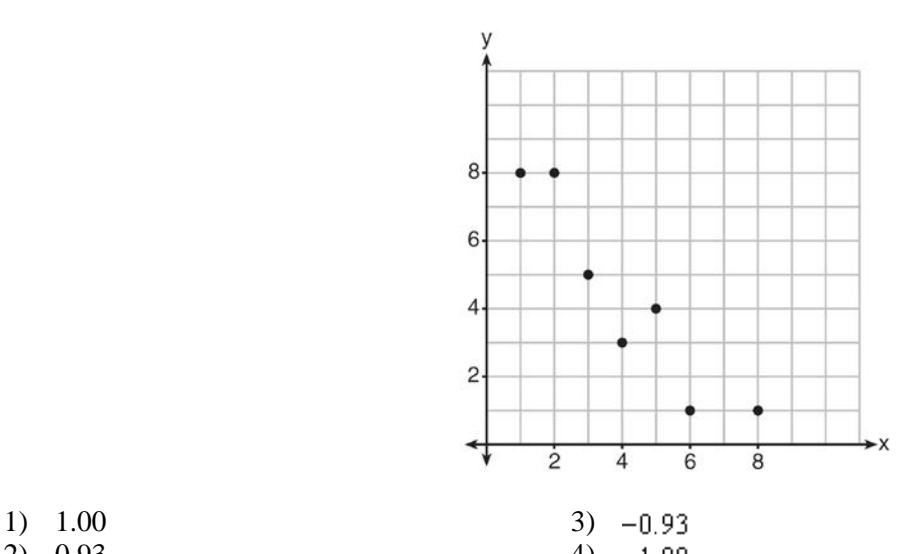

- 
- 2)  $0.93$  4)  $-1.00$
- 34) Analysis of data from a statistical study shows a linear relationship in the data with a correlation coefficient of 0.524. Which statement best summarizes this result?
	- 1) There is a strong positive correlation between the variables.
	- 2) There is a strong negative correlation between the variables.
- 3) There is a moderate positive correlation between the variables.
- 4) There is a moderate negative correlation between the variables.
- 35) Bella recorded data and used her graphing calculator to find the equation for the line of best fit. She then used the correlation coefficient to determine the strength of the linear fit. Which correlation coefficient represents the strongest linear relationship?
	- 1)  $0.9$  3)  $-0.3$  $2)$  0.5 4) -0.8
- 36) The results of a linear regression are shown below.

$$
y = ax + b
$$
  
\n
$$
a = -1.15785
$$
  
\n
$$
b = 139.3171772
$$
  
\n
$$
r = -0.896557832
$$
  
\n
$$
r2 = 0.8038159461
$$
  
\nbetween x and y?

Which phrase best describes the relationship between *x* and *y*?

- 1) strong negative correlation 3) weak negative correlation
	-
- 2) strong positive correlation 4) weak positive correlation
	-
- 37) A nutritionist collected information about different brands of beef hot dogs. She made a table showing the number of Calories and the amount of sodium in each hot dog.

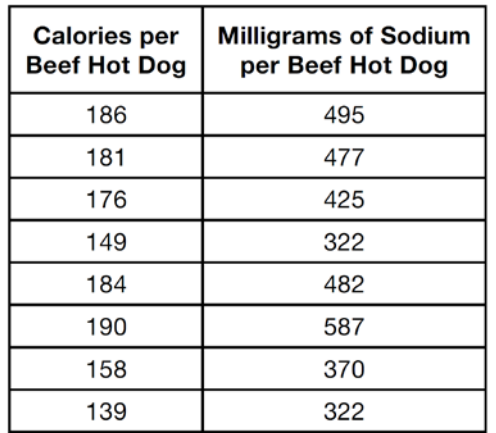

a) Write the correlation coefficient for the line of best fit. Round your answer to the *nearest hundredth.* b) Explain what the correlation coefficient suggests in the context of this problem.

38) The table below shows 6 students' overall averages and their averages in their math class.

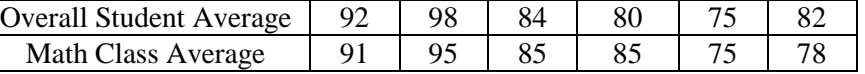

If a linear model is applied to these data, which statement best describes the correlation coefficient?

- 1) It is close to -1. 3) It is close to 0.
- 2) It is close to 1  $\qquad 4)$  It is close to 0.5.
- 39) At Mountain Lakes High School, the mathematics and physics scores of nine students were compared as shown in the table below.

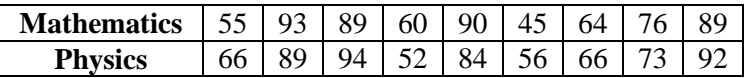

State the correlation coefficient, to the *nearest hundredth*, for the line of best fit for these data. Explain what the correlation coefficient means with regard to the context of this situation.

40) The table below shows the attendance at a museum in select years from 2007 to 2013.

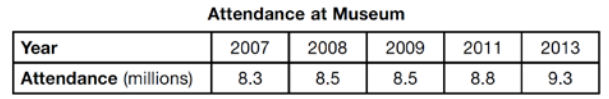

State the linear regression equation represented by the data table when  $x = 0$  is used to represent the year 2007 and *y* is used to represent the attendance. Round all values to the *nearest hundredth*. State the correlation coefficient to the *nearest hundredth* and determine whether the data suggest a strong or weak association.

41) Erica, the manager at Stellarbeans, collected data on the daily high temperature and revenue from coffee sales. Data from nine days this past fall are shown in the table below.

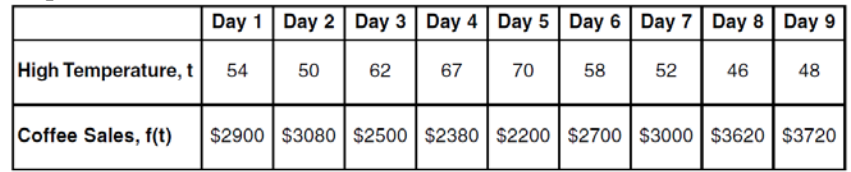

State the linear regression function,  $f(t)$ , that estimates the day's coffee sales with a high temperature of *t*. Round all values to the *nearest integer*.

State the correlation coefficient, *r*, of the data to the *nearest hundredth*. Does *r* indicate a strong linear relationship between the variables? Explain your reasoning.

42) The percentage of students scoring 85 or better on a mathematics final exam and an English final exam during a recent school year for seven schools is shown in the table below.

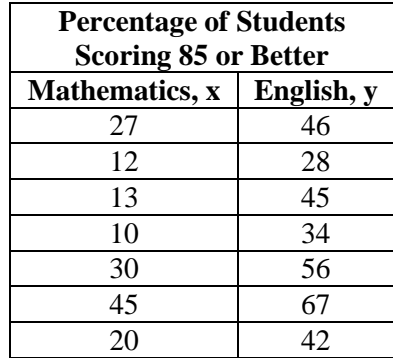

Write the linear regression equation for these data, rounding all values to the *nearest hundredth*. State the correlation coefficient of the linear regression equation, to the *nearest hundredth*. Explain the meaning of this value in the context of these data.

### **SOLUTIONS**

32) ANS: 2

Strategy: Eliminate wrong answers.

a) Eliminate choice (1) because a negative correlation is a relationship where the dependent (*y*) values decrease as independent (*x*) values increase. A graph showing negative correlation would go down from left to right. The graph in this problem does not go down from left to right.

b) Select choice (2) because a positive correlation is a relationship where the dependent (*y*) values increase as independent values  $(x)$  increase. A graph showing positive correlation would go up from left to right, like the graph in this problem.

c) Eliminate choice (3) because no correlation occurs when there is no relationship between the dependent (*y*) values and independent (*x*) values. A graph showing no correlation would not appear to go up or down or have any pattern.

d) Eliminate choice (4) because there is no evidence that buying a bag of popcorn causes someone to buy a soda. Causation only occurs when a change in one quantity causes a change in another quantity. For example, doubling the number of cookies baked causes more cookie dough to be used.

PTS: 2 NAT: S.ID.C.8 TOP: Correlation Coefficient

33) ANS: 3

Strategy #1: This problem can be answered by looking at the scatterplot.

The slope of the data cloud is negative, so answer choices *a* and *b* can be eliminated because both are positive.

The data cloud suggests a linear relationship, put the dots are not in a perfect line. A perfect correlation of  $\pm 1$ would show all the dots in a perfect line. Therefore, we can eliminate asnswer choice d.

The correct answer is choice c.

DIMS: Does it make sense? Yes. The data cloud shows a negative correlation that is strong, but not perfect. Choice c is the best answer.

Strategy #2: Input the data from the chart in a graphing calculator and calculate the correlation coeffient using linear regression and the diagnostics on feature.

STEP 1. Creat a table of values from the graphing view of the function and input it into the graphing calculator.

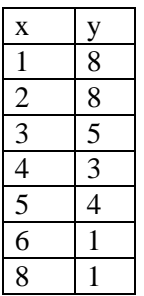

|        |        | B | п<br>. п |
|--------|--------|---|----------|
|        | B      |   |          |
|        | E<br>г |   | ۰        |
|        |        |   | o        |
| о<br>о |        |   | o        |
|        |        |   | o<br>o   |
| $13 =$ |        |   |          |

**STEP 2.** Turn diagnostics on using the catalog.

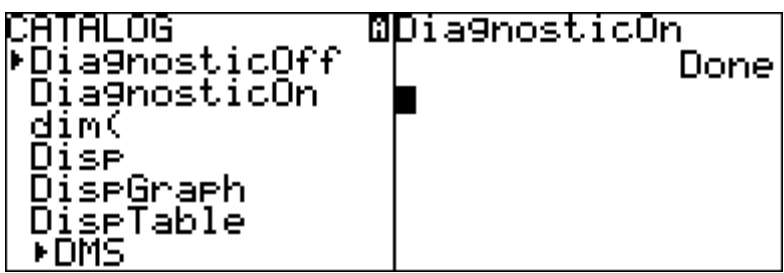

- **STEP 3.** Determine which regression strategy will best fit the data. The graph looks like the graph of an linear function, so choose linear regression.
- **STEP 4.** Execute the appropriate regression strategy with diagnosites on in the graphing calculator.

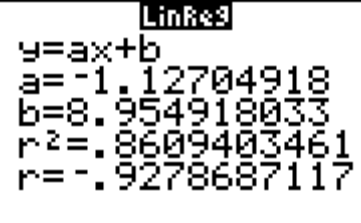

Round the correlation coefficient to the nearest hundredth:  $r = -0.93$ 

**STEP 4**. Select answer choice c.

DIMS: Does it make sense? Yes. The data cloud shows a negative correlation that is strong, but not perfect. Choice c is the best answer.

PTS: 2 NAT: S.ID.C.8 TOP: Correlation Coefficient and Residuals

34) ANS: 4

A correlation coefficient of -0.524 is both negative and moderate. A perfect correlation is  $\pm 1$  and no correlation is 0.

Strategy: Eliminate wrong answers

- $\alpha$ ) There is a strong positive correlation between the variables.
- b) There is a strong negative correlation between the variables.
- $\epsilon$ ) There is a moderate positive correlation between the variables.
- d) There is a moderate negative correlation between the variables.

PTS: 2 NAT: S.ID.C.8 TOP: Correlation Coefficient

35) ANS: 1

The correlation coefficient with the absolute value closest to 1 indicates the strongest relationship.

 $|.9| > |-0.8| > |0.5| > |-0.3|$ 

PTS: 2 NAT: S.ID.C.8 TOP: Correlation Coefficient

36) ANS: 1

The correlation coefficient  $r = -0.896557832$  indicates a strong negative correlation.

PTS: 2 NAT: S.ID.C.8 TOP: Correlation Coefficient

37) ANS:

 $r \approx 0.94$ . The correlation coefficient suggests that as calories increase, so does sodium.

Strategy: Use data from the table and a graphing calculator to find both the regression equation and its correlation coefficient.

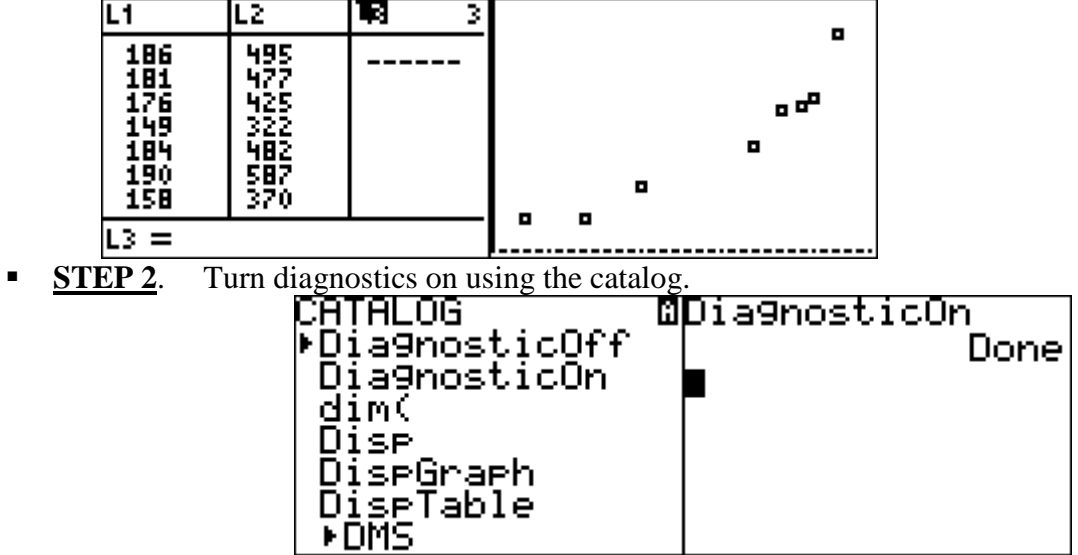

STEP 1. Input the data from the table in a graphing calculator and look at the data cloud.<br> $\boxed{1}$ 

**STEP 3.** Determine which regression strategy will best fit the data. The graph looks like the graph of an linear function, so choose linear regression.

**STEP 4.** Execute the appropriate regression strategy with diagnosites on in the graphing calculator.

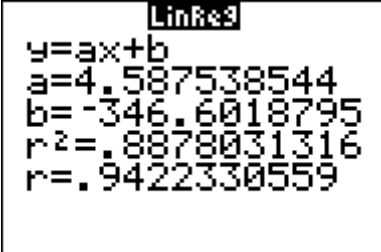

Round the correlation coefficient to the nearest hundredth:  $r = 94$ 

DIMS: Does it make sense? Yes. The data cloud and the table show a positive correlation that is strong, but not perfect. A correlation coefficient of .94 is positive, but not a perfectly straight line.

PTS: 4 NAT: S.ID.C.8 TOP: Correlation Coefficient and Residuals

38) ANS: 2

A simple inspection of the table shows that high overall student averages are highly correlated in a positive way with math class averages. The actual correlation coefficient for this table is  $r = 924771...$ 

PTS: 2 NAT: S.ID.C

39) ANS:

 $r \approx 0.92$ .

The correlation coefficient suggests a strong positive correlation between a student's mathematics and physics scores.

Solution Strategy: Input the data into the stats editor of a graphing calculator and calculate linear regression with diagnostics on.

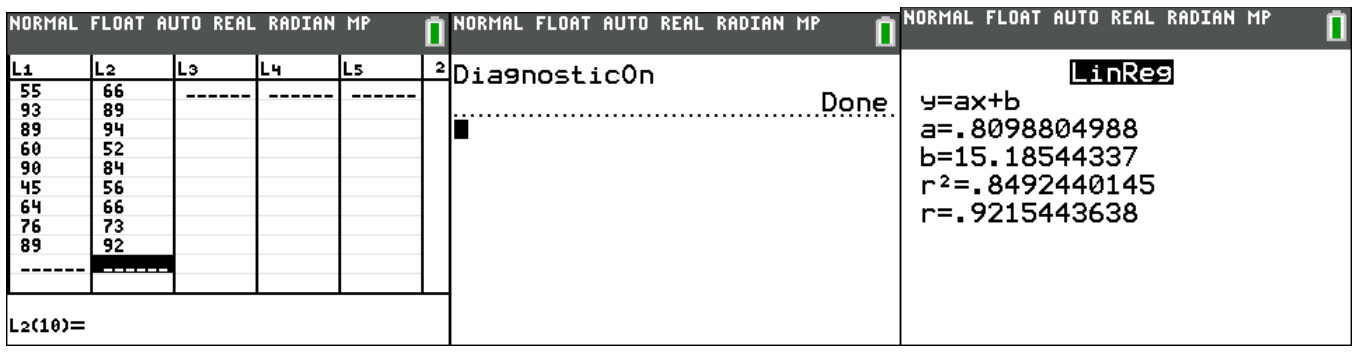

PTS: 2 NAT: S.ID.C.8 TOP: Correlation Coefficient

```
40) ANS:
```
 $y = 0.16x + 8.27$   $r = 0.97$ , which suggests a strong association.

Strategy: Convert the table to data that can be input into a graphing calculator, then use the linear regression feature of the graphing calculator to respond to the question.

STEP 1. Convert the table for input into the calculator.

| Attendance at Museum |  |                       |  |     |  |  |  |  |
|----------------------|--|-----------------------|--|-----|--|--|--|--|
| Year (L1)            |  |                       |  |     |  |  |  |  |
| Attendance (L2)      |  | $8.3$   $8.5$   $8.5$ |  | 8.8 |  |  |  |  |

STEP 2. Make sure that STAT DIAGNOSTICS is set to "On" in the mode feature of the graphing calculator. Setting STAT DIAGNOSTICS to on causes the correlation coefficient (*r*) to appear with the linear regression output.

STEP 3. Use the linear regression feature of the graphing calculator.

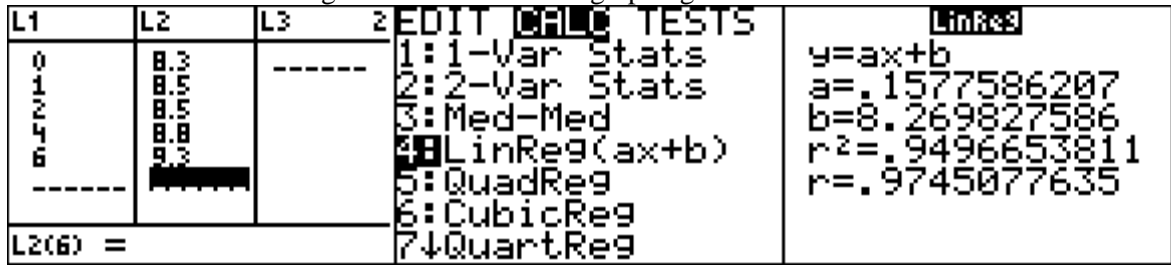

NOTE: Round the graphing calculator output to the *nearest hundredth* as required in the problem.

STEP 4. Record your solution.

PTS: 4 NAT: S.ID.C.8 TOP: Regression KEY: linear

- NOT: NYSED classifies as S.ID.B.6a
- 41) ANS:

 $f(t) = -58t + 6182$  $r = -.94$ 

The correlation coefficient indicates a strong linear relationship because the absolute value of *r* is close to 1.

Strategy: Input the table of values into the stats-editor of a graphing calculator, then use the stats-calc-linear regression with "diagnostics on" to obtain both the linear regression equation and the correlation coeffient (*r*). The following screenshots illustrate the solution using a TI-84 family graphing calculator.

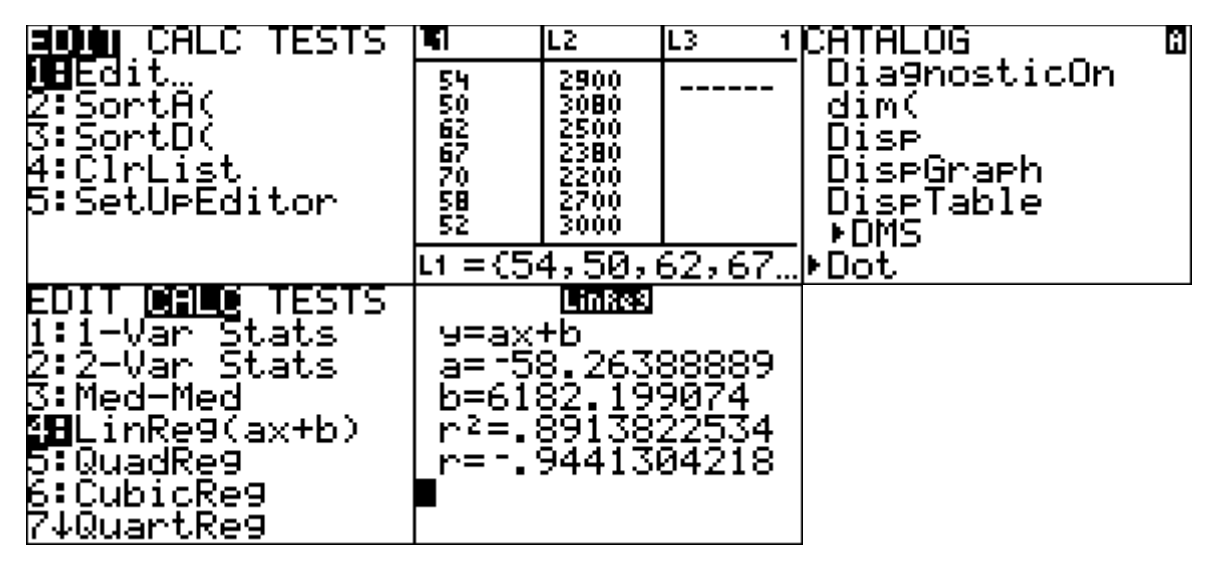

PTS: 4 NAT: S.ID.C.8 TOP: Regression KEY: linear NOT: NYSED classifies as S.ID.B.6 42) ANS:

 $y = 0.96x + 23.95, 0$ 

A correlation coefficient value of .92 indicates a strong positive correlation between scores 85 or better on the math and English exams for the seven schools.

Strategy: Use the linear regression function of a graphing calculator to determine the equation and the correlation coefficient for the data in the table.

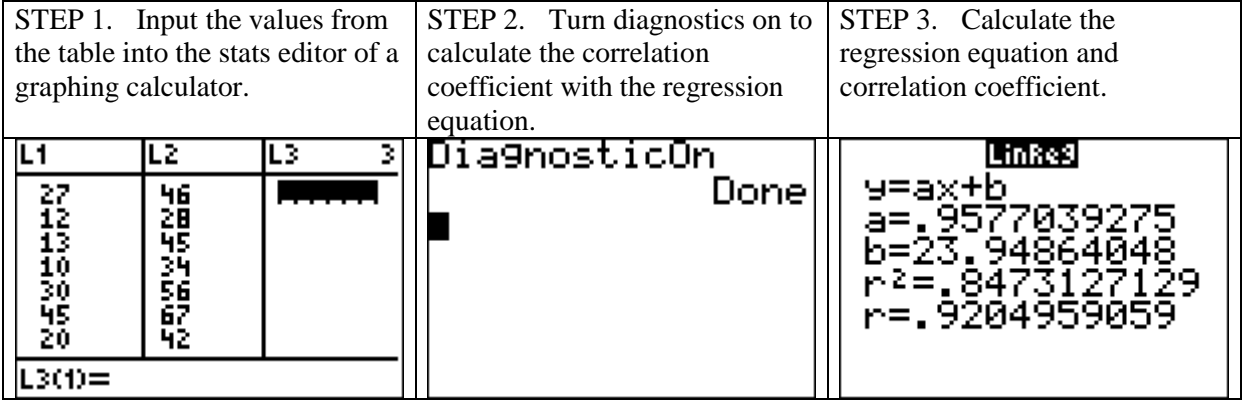

PTS: 4 NAT: S.ID.B.6 TOP: Regression KEY: linear with correlation coefficient